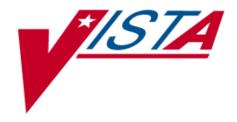

# WOMEN'S HEALTH INSTALLATION GUIDE

Version 1.0 September 1998

Department of Veterans Affairs Veterans Health Administration Office of Chief Information Officer

# **Table of Contents**

| Overview                              | . 1 |
|---------------------------------------|-----|
| Women's Health Installation           |     |
| Example – Women's Health Installation |     |
| Post Initialization Tasks             |     |
| File Security                         |     |

Table of Contents

#### Overview

- The package namespace is WV.
- The following describes the installation environment for Version 1 of the Women's Health package:
  - a. VA FileMan V. 21 or greater,
  - b. Kernel V. 8.0 or greater,
  - c. Kernel Toolkit V. 7.3 or greater,
  - d. PIMS V. 5.3 or greater,
  - e. Radiology/Nuclear Medicine V. 5.0 or greater (optional),
  - f. MailMan V. 7.1 or greater.

If Radiology/Nuclear Medicine V. 5.0 and patch RA\*5.0\*2 are installed patient mammograms can be automatically entered into the Women's Health database.

The environment check routine will display a warning message if RA\*5.0\*2 is not installed. You may still continue with the package installation.

#### • Resource Requirements

The size of the table files that come with the package are insignificant. Data storage for the package is very roughly 2 megabytes per 1000 patients per year.

#### Women's Health V. 1 Installation

This is the first version of the VISTA Women's Health package. Some VA facilities are running the Indian Health Service Women's Health software (namespace is BW, file range is 9002086-9002086.93). A pre-installation routine will check if the IHS Women's Health software is installed, and if it is, the pre-installation process will copy the IHS data into the appropriate VISTA Women's Health files. It will not change the IHS database.

- 1. Before installation of the Women's Health software:
  - a. Coordinate the installation with the package ADPAC and/or Women's Health Coordinator.
  - b. If the facility is using the IHS Women's Health software, then the Women's Health software should be installed when the IHS software is not being used.
  - c. Set variables DUZ and DUZ(0)="@" by executing the following command D ^XUP.
  - d. Place the ^WV global in an appropriate volume set on your system. Translate ^WV across all CPUs. This global must be placed with appropriate protection assignments (RWD for System, World, Group, and UCI).

#### **Example – Women's Health Installation**

#### > D ^XUP

Setting up programmer environment Terminal Type set to: C-VT320

Select OPTION NAME:  $\mathbf{XPD}$   $\mathbf{MAIN}$  Kernel Installation & Distribution System

Edits and Distribution ... Utilities ... Installation ...

Select Kernel Installation & Distribution System Option: INSTALLATION

- 1 Load a Distribution
- 2 Verify Checksums in Transport Global
- 3 Print Transport Global
- 4 Compare Transport Global to Current System
- 5 Backup a Transport Global
- 6 Install Package(s)

Restart Install of Package(s)

Unload a Distribution

Select Installation Option: 1 Load a Distribution Enter a Host File: WV1.KID

KIDS Distribution saved on Jul 06, 1998@10:34:52 Comment: WOMEN'S HEALTH V1.0

This Distribution contains Transport Globals for the following Package(s): WOMEN'S HEALTH 1.0

Want to Continue with Load? YES// <RET> Loading Distribution...

WOMEN'S HEALTH 1.0

Use INSTALL NAME: WOMEN'S HEALTH 1.0 to install this Distribution.

- 1 Load a Distribution
- Verify Checksums in Transport Global
- 3 Print Transport Global
- 4 Compare Transport Global to Current System
- 5 Backup a Transport Global
- 6 Install Package(s)

Restart Install of Package(s)

Unload a Distribution

Select Installation Option: 6 Install Package(s)
Select INSTALL NAME: WOMEN'S HEALTH 1.0 Loaded from Distribution 7/6/98@10:38:25

=> WOMEN'S HEALTH V1.0 ;Created on Jul 06, 1998@10:34:52

This Distribution was loaded on Jul 06, 1998@10:38:25 with header of WOMEN'S HEALTH V1.0 ;Created on Jul 06, 1998@10:34:52

It consisted of the following Install(s): WOMEN'S HEALTH 1.0

WOMEN'S HEALTH 1.0
Will first run the Environment Check Routine, WVENV

NOTE: The Radiology/Nuclear Medicine v5.0 package has an event point (included with RA\*5.0\*2) which will notify the Women's Health package whenever a radiology report is verified for a mammogram. This event point allows mammograms to be automatically entered into the Women's Health Procedure file (#790.1).

To use this functionality install RA\*5.0\*2. Please continue with this package installation.

Install Questions for WOMEN'S HEALTH 1.0

Incoming Files:

| 790     | WV PATIENT                            |  |  |  |  |
|---------|---------------------------------------|--|--|--|--|
| 790.01  | WV CASE MANAGER                       |  |  |  |  |
| 790.02  | WV SITE PARAMETER                     |  |  |  |  |
| 790.03  | WV PAP REGIMEN (including data)       |  |  |  |  |
| 790.04  | WV PAP REGIMEN LOG                    |  |  |  |  |
| 790.05  | WV PREGNANCY LOG                      |  |  |  |  |
| 790.07  | WV REFERRAL SOURCE                    |  |  |  |  |
| 790.1   | WV PROCEDURE                          |  |  |  |  |
| 790.2   | WV PROCEDURE TYPE (including data)    |  |  |  |  |
| 790.3   | WV REFUSALS                           |  |  |  |  |
| 790.31  | WV RESULTS/DIAGNOSIS (including data) |  |  |  |  |
| 790.32  | WV DIAGNOSTIC CODE TRANSLATION        |  |  |  |  |
| 790.4   | WV NOTIFICATION                       |  |  |  |  |
| 790.403 | WV NOTIFICATION TYPE (including data) |  |  |  |  |

```
790.404 WV NOTIFICATION PURPOSE (including data)
   790.405 WV NOTIFICATION OUTCOME (including data)
  790.5
            WV CERVICAL TX NEED (including data)
  790.51 WV BREAST TX NEED (including data)
  790.6
            WV LETTER (including data)
  790.71 WV SNAPSHOT REPORTS
  790.72 WV AGE RANGE DEFAULT
Want to DISABLE Scheduled Options, Menu Options, and Protocols? YES// NO
Enter the Device you want to print the Install messages.
You can queue the install by enter a 'Q' at the device prompt.
Enter a '^' to abort the install.
DEVICE: HOME// <RET> TELNET
Install Started for WOMEN'S HEALTH 1.0 :
              Jul 06, 1998@10:39:02
Installing Routines:
              Jul 06, 1998@10:39:04
Running Pre-Install Routine: ^WVPRE
Installing Data Dictionaries:
              Jul 06, 1998@10:39:09
Installing Data: .
              Jul 06, 1998@10:39:11
Installing PACKAGE COMPONENTS:
Installing SECURITY KEY
Installing FUNCTION
Installing PRINT TEMPLATE
Installing FORM
Installing OPTION
              Jul 06, 1998@10:39:20
Running Post-Install Routine: ^WVPOST.
```

```
Updating Routine file...

Updating KIDS files...

WOMEN'S HEALTH 1.0 Installed.

Jul 06, 1998@10:39:22

Install Message sent #13038

An Option(s) has been added by this build.
Electing to rebuild menus now is highly recommended.

Do you want to rebuild Menu's now? Y// NO
```

NOTE: The decision to rebuild menus is left up to each facility, 'No' was used for this example. Please follow whatever policy your facility uses for rebuilding menus when installing software.

#### **Post Initialization Tasks**

- 1. There are no routines recommended for mapping.
- 2. The following globals should be journaled and appear in the UCI translation table for each CPU: WV\*
- 3. Move the WV\* routines onto all appropriate systems, if applicable.
- 4. For information on assigning menus, refer to Chapter 1 Implementation and Maintenance of the Women's Health User Manual.

### **File Security**

| NUMBER  | NAME                    | GLOBAL NAME  | DD<br>ACC | RD<br>ACC | WR<br>ACC | <br> | AUDIT |
|---------|-------------------------|--------------|-----------|-----------|-----------|------|-------|
|         |                         |              |           |           |           | <br> |       |
|         |                         |              |           |           |           |      |       |
|         | WV PATIENT              |              |           |           |           |      | @     |
| 790.01  | WV CASE MANAGER         | ^WV(790.01,  |           |           |           |      | @     |
| 790.02  | WV SITE PARAMETER       |              |           |           |           |      | @     |
| 790.03  |                         | ^WV(790.03,  |           |           |           |      | @     |
| 790.04  | WV PAP REGIMEN LOG      | ^WV(790.04,  |           |           |           |      | @     |
| 790.05  | WV PREGNANCY LOG        |              |           |           |           |      | @     |
| 790.07  | WV REFERRAL SOURCE      | ^WV(790.07,  | @         |           |           |      | @     |
|         | WV PROCEDURE            | ^WV(790.1,   | @         |           |           |      | @     |
| 790.2   | WV PROCEDURE TYPE       |              |           |           |           |      | @     |
|         |                         | ^WV(790.3,   | @         |           |           |      | @     |
| 790.31  | WV RESULTS/DIAGNOSIS    | ^WV(790.31,  | @         |           |           |      | @     |
| 790.32  | WV DIAGNOSTIC CODE      |              |           |           |           |      |       |
|         | TRANSLATION             | ^WV(790.32,  | @         |           |           |      | @     |
| 790.4   | WV NOTIFICATION         | ^WV(790.4,   | @         |           |           |      | @     |
| 790.403 | WV NOTIFICATIN TYPE     | ^WV(790.403, | @         |           |           |      | @     |
| 790.404 | WV NOTIFICATION PURPOSE | ^WV(790.404, | @         |           |           |      | @     |
| 790.405 | WV NOTIFICATION OUTCOME | ^WV(790.405, | @         |           |           |      | @     |
| 790.5   | WV CERVICAL TX NEED     | ^WV(790.5,   | @         |           |           |      | @     |
| 790.51  | WV BREAST TX NEED       | ^WV(790.51,  | @         |           |           |      | @     |
| 790.6   | WV LETTER               | ^WV(790.6,   | @         |           |           |      | @     |
| 790.71  | WV SNAPSHOT REPORTS     | ^WV(790.71,  | @         |           |           |      | @     |
| 790.72  | WV AGE RANGE DEFAULT    | ^WV(790.72,  | @         |           |           |      | @     |